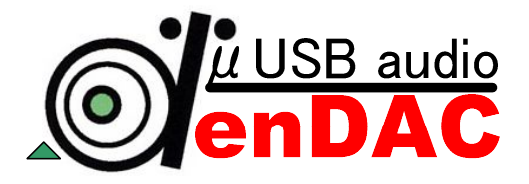

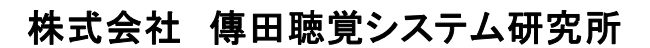

〒222-0013 神奈川県横浜市港北区錦が丘 11-17 TEL 045-439-5955 FAX 045-439-5956 info@denchoh.com http://www.denchoh.com

マイクロ USB オーディオ DA コンバータ

# DenDAC (デンダック) 簡単マニュアル (Ver.1.4)

## ●はじめに

このたびはマイクロ USB オーディオ DA コンバータ「DenDAC(デンダック)」をお買い上げいただき誠にありがと うございます。

本書は、取 扱 い説 明 書 CD-ROM内 「DenDAC(デンダック)取 扱 説 明 書 」より抜 粋 した「簡 単 マニュ アル」です。この「簡 単 マニュアル」でうまく設 定 できない場 合 、CD-ROM内 の「DenDAC(デンダッ ク)取 扱 説 明 書 」ご覧 いただくか、または弊 社 へご連 絡 いただけますようよろしくお願 いいたしま す。

# ●ご注意

- ・ 本書の内容は、将来予告なしに変更することがあります。
- ・ 本書の内容につきましては、万全を期して作成いたしましたが、万一ご不審な点、または誤りなどにお気づ きになりましたらご連絡お願います。
- ・ 本製品の保証や修理に関しては、別途 CD-ROM 内の「DenDAC 取扱説明書」に記載されております。内容 は必ずご確認の上、大切に保管してください。
- ・ 保障印押欄は、本書「簡単マニュアル」もしくは「取扱説明書」の末尾にあります。店舗印のある方が有効と なります。
- ・ DenDAC 本体ご利用の際、その構造上パソコン外部に飛び出し(出っ張り)ができます。パソコン本体の落 下や、思わぬ事故防止のため、設置場所には充分お気を付けください。 特にノートパソコンの場合の落下事故が増えております。
- ・ 本製品をご利用になられる前に、パソコン内のデータのバックアップをお願い致します。 本製品を取り付ける際や取り付け後のパソコンの故障・トラブルや、データの消失・破損、その他パソコンのトラブ ル等は、一切保証致しません。
- ・ この「DenDAC(デンダック)取扱説明書」および「簡単マニュアル」の著作権は、株式会社 傳田聴覚システ ム研究所に帰属します。無断で改変および配布はなさいませんようお願い申し上げます。

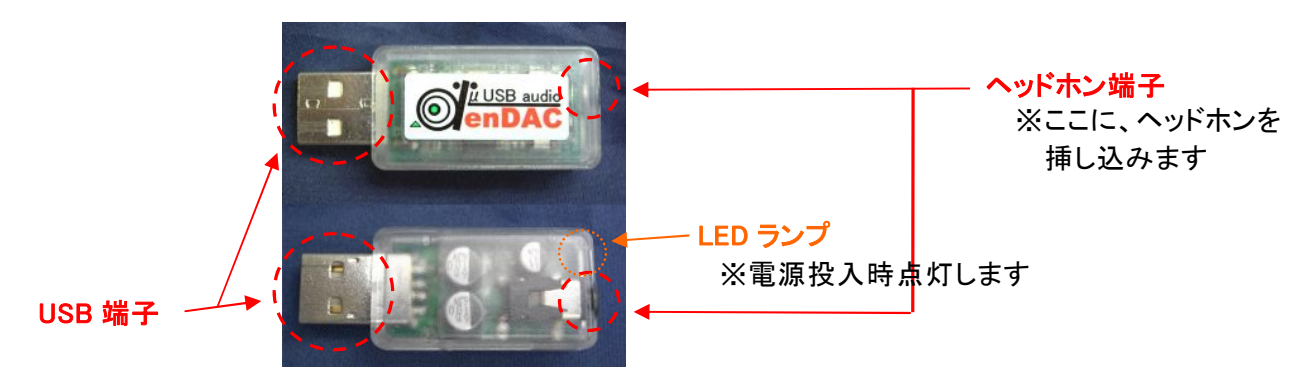

## ■製品図および各種名称

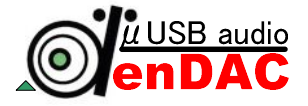

## ●添付品について

製品には万全を期しておりますが、付属品の欠品・欠損等ございましたら、直接弊社へご連絡ください。

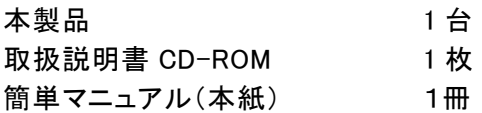

 最 新 のDenDAC取 扱 説 明 書 は、弊 社 サポートページでも公 開 しております。 http://www.support-denchoh.com/wiki/ ※ページ内 ダウンロードを参 照

## ●添付 CD-ROMについて

CD-ROMには、詳 細 な取 扱 説 明 書 が入 っております。 DenDACのドライバー等 のインストーラー等 は入 っておりません。 また、DenDACは、パソコンOS標 準 のドライバーを利 用 致 します。 別 途 ドライバー等 は必 要 ございません。

## ●対応パソコン

弊 社 でサポートするパソコンOSとなります。

下 記 OS以 外 でのご利 用 も可 能 です。サポート対 象 外 OSのご利 用 に関 するお問 い合 わせ、技 術 的 な質 問 等 、弊 社 ではお答 えできない場 合 がございますので、サポート対 象 外 とさせていただい ております。

 サポート外 OSの情 報 は、弊 社 サポートページで公 開 しております。 http://www.support-denchoh.com/wiki/

USB 端子を備えた、以下の PC に対応しています。

### PC/AT 互換パソコン(DOS/V パソコン)

Windows10、Windows8、Windows7、WIndowsVISTA ※DenDAC サポート期限は、OS サポート期限で終了とさせていただきます。

### マッキントッシュ(アップル)

MacOS X (10.6 以降) ※DenDAC サポート期限は、OS サポート期限で終了とさせていただきます。 ※Machintosh 本体 及び OS が USB に対応している必要があります

ただし、一部の機種では、正常に動作しない場合もありますので、メーカー名および機種型番の詳細につい ては、弊社に直接ご確認ください。

OS が USB オーディオ・クラスのドライバを持っていない場合は、別途ドライバが必要になることがあります。 ※弊社では USB ドライバ等はご用意しておりません。

※サポートは、上記 OS のみの回答となります。その他の OS 等でのご利用方法、及びサポートにつきまし ては、お答えできかねます事をご了承ください。

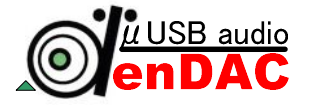

### ●簡単インストールガイド

 本製品はインストール作業を必要としません。また、PC の電源を入れたままで抜き差しすることも可能です 本製品を PC の USB 端子に差し込むと、PC オーディオ装置から本製品に自動的に切り替わります。 エラー音や操作音なども DenDAC から出力されるようになります。ヘッドホン接続後、いきなり大音量が流れる 場合も考えられます為、ヘッドホン装着前の本体接続をお願い申し上げます。

#### ・Windows

- 1,PC の電源を ON にし、Windows が完全に起動した後、ゆっくり本製品を USB 端子に差し込みます。 ユーザを複数設定している場合は、ユーザログオンします。
- 2, ヘッドホンを DenDAC に接続します。 ※DenDAC が小型で差し込みづらい場合など、先に DenDAC とヘッドホンジャックを接続し、その後 USB 端子に差し込む方法を提案しております。
- 3,本製品をパソコンの USB 端子に差し込みます。 しばらくすると、「新しいハードウェアが見つかりました」というメッセージがデスクトップ画面右下に現れます。 「新しいハードウェアがインストールされ、使用準備ができました」とでれば、準備完了です。

※Windows のモード・環境によって、メッセージが表示されない場合があります。

4,iTunes や Windows メディアプレーヤーなど、お好みのオーディオ・アプリケーションを立ち上げ、音楽再生 すれば、本製品から出力されます。

DenDAC は、通常差し込むだけでオーディオ設定が切り替わり、使用する事ができます。

本製品は、PC の電源を入れたままで抜き差しすることが可能です。

音量は、右下のタスク内「スピーカ」もしくは、「コントロールパネル-サウンド」と「オーディオデバイス」より調整し ます。

→音がでない場合

 お客様のご利用のパソコンの環境により、まれにオーディオ出力が自動で切り替わらない場合があります。 その場合、お客様ご自身で設定を変更していただく必要があります。 詳細は、CD-ROM 内「DenDAC 取扱説明書」を参照下さい。

### ・Macintosh の場合

- 1,PC の電源を ON にし、MacOS が完全に起動した後、ゆっくり本製品を USB 端子に差し込んでください。 ユーザを複数設定している場合は、ユーザのログオンします。
- 2, ヘッドホンを DenDAC に接続します。 ※DenDAC が小型で差し込みづらい場合など、先に DenDAC とヘッドホンジャックを接続し、その後 USB 端子に差し込む方法を提案しております。
- 3. 本製品を差し込みます。
- 4,iTunes やその他再生ソフトなど、お好みのオーディオ・アプリケーションを立ち上げ、音楽再生すれば、本 製品から出力されます。
- ※MAC の場合、メッセージ等の表示がありませんので、実際に音を聞いて確かめる必要があります。 DenDAC は、通常差し込むだけでオーディオ設定が切り替わり、使用する事ができます。

本製品は、PC の電源を入れたままで抜き差しすることが可能です。

音量は、「システム環境設定」-「サウンド」-「出力 タブ」内、USB Audio DAC の音量調整より行います。

→音がでない場合

お客様のご利用のパソコンの環境により、まれにオーディオ出力が自動で切り替わらない場合があります。 その場合、お客様ご自身で設定を変更していただく必要があります。 詳細は、CD-ROM 内「DenDAC 取扱説明書」を参照下さい。

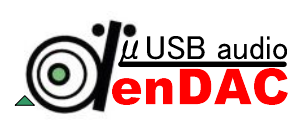

## 傳田聴覚システム研究所 サポートセンター 宛 FAX 045-439-5956

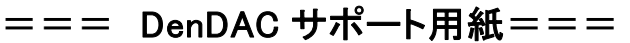

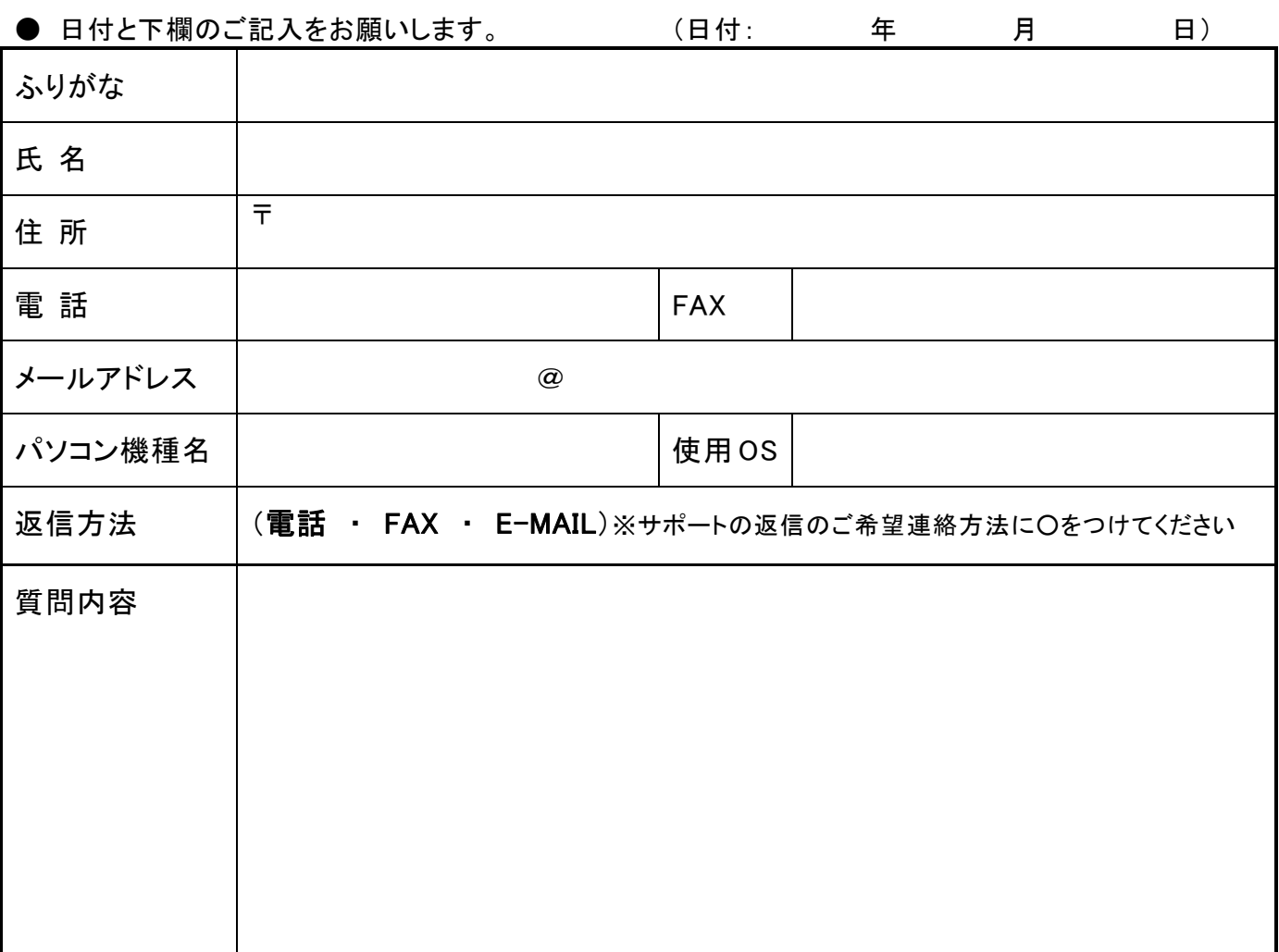

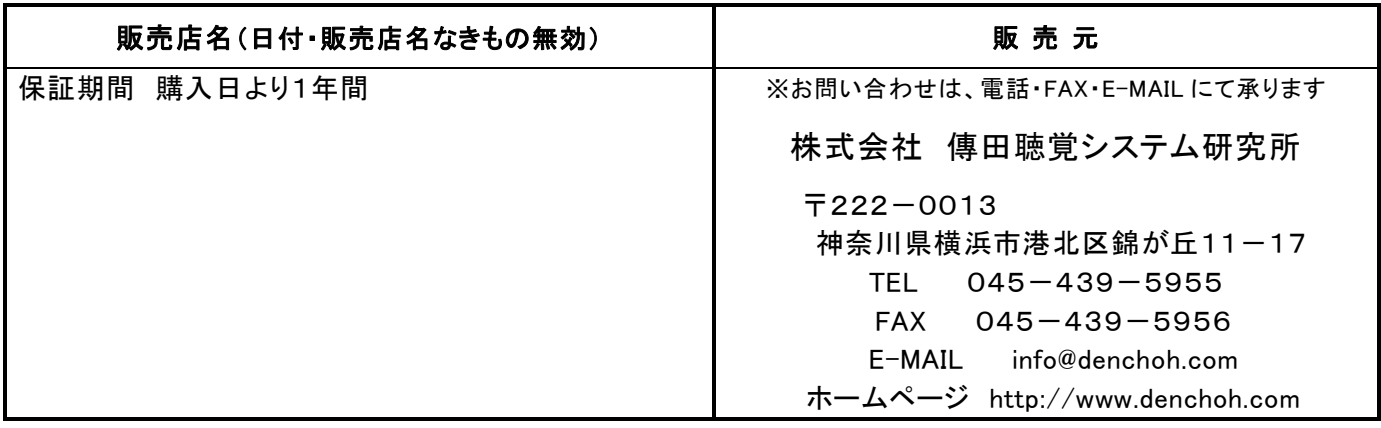